## 別紙

## 【令和6年度埼玉県薬物乱用防止教育研修会 参加申し込み 入力手順】

1 回答期間

 令和6年6月10日(月)午前9時 ~ 令和5年8月9日(金)午後5時まで ※定員(450人)に達した場合、受付期間中であっても締め切りますので御了承ください。

## 2 申込み手順

①埼玉県電子申請システムのURL又はQRコードから、申請画面を表示する。

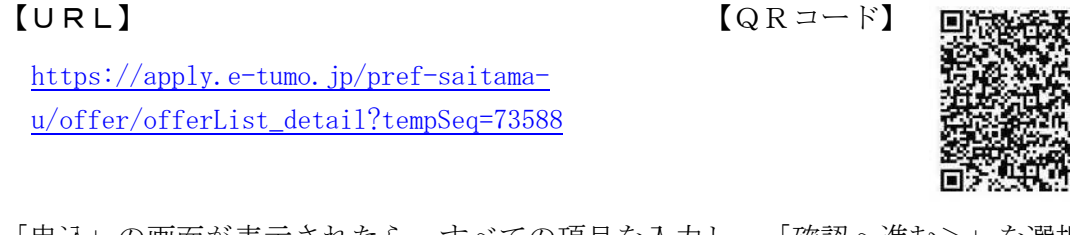

②「申込」の画面が表示されたら、すべての項目を入力し、「確認へ進む>」を選択します。

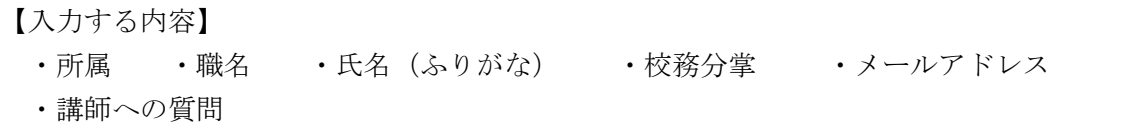

確認へ進む  $\left( \right)$ ⑤「申込確認」の画面が表示されたら、「申し込む>」を選択します。  $\left($  < 入力へ戻る 申込む  $\rightarrow)$ 

⑥「受付が完了しました」の画面が表示されたら、申し込み手続きは完了です。

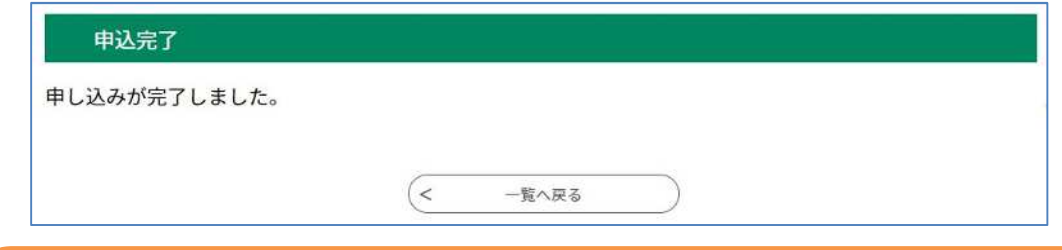

- ・申込された方へは、8月20日(火)までに登録いただいたメールアドレスへ事前 の御案内を送付します。
- ・8月21日(水)時点でメールが確認できない場合は、8月22日(木)までに 担当までご連絡ください。

〇県が所有するWEB会議用アカウントを利用するため、以下の要件を満たしているかを申請の際 に確認します。セキュリティ上必要な要件のため、御対応ください。 ①使用するPC等のOSやアプリケーションソフトはサポート中である(Windows7・XP等は不可) ②使用するPCは必ずウイルス対策ソフトを導入し、最新の定義である

③画面や音声が関係者以外の目や耳に触れない場所で参加する

④使用する回線は参加者本人もしくは所属する組織が管理するものである